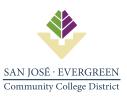

## **REQUISITION GUIDE – PURCHASE OF GOODS OR SERVICES**

The Purchasing process is divided into a Regular Purchase Order (PO) or Blanket Purchase Order (BPO) depending on what you are trying to purchase.

A. Regular Purchase Order (PO) - One-time Goods

**B. Blanket Purchase Order (BPO)** - Recurring purchases of Goods, Services, Subscriptions, or Licenses **C. Requisition Approval Path** - Technology Related Procurement

#### A NEW REQUISITION MUST BE CREATED TO INITIATE YOUR PURCHASE.

How to create a Requisition: Video Tutorial

- To request a Change Order to an existing BPO: <u>TDX Change Order Request</u>
- To request a BPO Renewal: <u>TDX BPO Renewal Request</u>

### A. REGULAR PURCHASE ORDER (PO)

#### **STEP 1** - INITIATOR (DEPARTMENT)

| 1. | Obtains or receives a quote from the prospective vendor. Stable-price internet quotes are   |
|----|---------------------------------------------------------------------------------------------|
|    | acceptable. Quotes must be current within 30 days.                                          |
| 2. | Confirm budget availability and submits budget transfer if necessary to Business Services.  |
| 3. | Verify that the vendor has a Vendor ID number in Colleague WebUI. If not, request via email |
|    | from Purchasing Department by submitting the following vendor information:                  |
|    | • W9                                                                                        |
|    | Business Enterprise Certification (BEC) form                                                |
|    | <ul> <li>Vendor's contact information (Contact name, Phone number and e-mail)</li> </ul>    |
| 4. | Initiate Requisition in REQM using the vendor ID number. See Video Tutorial                 |
|    | Approvers must be Department Manager and Business Services                                  |
|    | Note: Requisition amount must match quote.                                                  |
| 5. | Requisition number is generated upon completion. Email Department Manager to approve        |
|    | requisition. Provide requisition number and attach supporting documentation.                |
| 6. | Upon approval by Department Manager, forward email from step #5 to Business Services for    |
|    | approval.                                                                                   |
|    |                                                                                             |

#### **STEP 2** – BUSINESS SERVICES

| 1. | The Business Services Supervisor validates Requisition. Checks for:               |
|----|-----------------------------------------------------------------------------------|
|    | GL Account number                                                                 |
|    | Funding                                                                           |
|    | Appropriate use of funds                                                          |
|    | Supporting Documentation                                                          |
| 2. | For Computer Equipment, include CTSS/ITSS manager as approver in REQM.            |
| 3. | IF APPROVED, Business Services will approve in REQM.                              |
| 4. | IF REJECTED, Business Services will work with initiator for feedback and required |
|    | documentation.                                                                    |

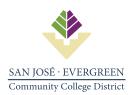

#### **STEP 3** – PURCHASING

| 1. | Reviews email from Business Services and attached document package. |
|----|---------------------------------------------------------------------|
| 2. | Establishes a Purchase Order (PO)                                   |
| 3. | Sends copy of PO via email to:                                      |
|    | Vendor & Initiator                                                  |
|    | Campus Business Services                                            |
|    | Warehouse (If Applicable)                                           |

## **STEP 4** – RECEIVING OF GOODS

| 1. | Goods must be delivered to the Warehouse. Exceptions may apply.      |
|----|----------------------------------------------------------------------|
|    | Warehouse will:                                                      |
|    | 1. Obtain Packing Slip and check against PO.                         |
|    | <ol><li>If discrepancy/ damage, then resolves with vendor.</li></ol> |
|    | 3. Sends Packing Slip (s) to Purchasing.                             |
|    | 4. Tags item for inventory (if needed).                              |
|    | 5. Delivers to Department.                                           |
| 2. | If the goods are delivered to the site (Department)                  |
|    | Initiator (Department) will:                                         |
|    | 1. Obtain Packing Slip and check against PO.                         |
|    | <ol><li>If discrepancy/ damage, then resolves with vendor.</li></ol> |
|    | 3. Sends Packing Slip (s) to Purchasing and Warehouse.               |
| 3. | Purchasing:                                                          |

- 1. Confirm receipt of Packing Slip or proof of delivery.
- 2. Accepts PO in the system for payment by Accounts Payable.

### **STEP 5** – ACCOUNTS PAYABLE

| 1. | Receives invoice from vendor. Forwards invoice to initiator to obtain approval from the |
|----|-----------------------------------------------------------------------------------------|
|    | manager to approve payment. (invoice approved via wet signature or Adobe Sign)          |
| 2. | Initiator emails approved invoice to DO.AP@sjeccd.edu                                   |
| 3. | Accounts Payable creates voucher. Payment date is set for 30 days from INVOICE date.    |
| 4. | CHECK IS ISSUED AND SENT TO VENDOR                                                      |

## **B. BLANKET PURCHASE ORDER (BPO)**

#### **STEP 1** - INITIATOR (DEPARTMENT)

| Г | 1  | Obtains a quote/proposal from the prospective vendor. Supplies BPO do not require a quotes.               |
|---|----|----------------------------------------------------------------------------------------------------|
|   | 1. |                                                                                                    |
|   |    | Determine the appropriate contract needed. Reference: Purchase of Services – Chart of                     |
|   |    | Required Documents                                                                                        |
|   |    | A Contract and insurance are required when a vendor:                                                      |
|   |    | <ul> <li>Is providing a service on or off campus.</li> </ul>                                              |
|   |    | <ul> <li>Is to work independently and perform services with a specific scope of work for a set</li> </ul> |
|   |    | fee and within a defined period of time.                                                                  |
|   |    | Document package must include:                                                                            |

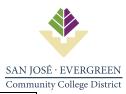

|    | Commu                                                                                       |
|----|---------------------------------------------------------------------------------------------|
|    | Appropriate District contract or vendor agreement (Coordinate revisions to contract         |
|    | with District Office Risk Manager and Vendor if necessary)                                  |
|    | Certificate of Insurance (Insurance Requirements)                                           |
|    | <ul> <li>Vendor quote or proposal (that supports the amount)</li> </ul>                     |
|    | <ul> <li>HECVAT – required for information technology purchases.</li> </ul>                 |
| 2. | Confirm budget availability and submits budget transfer if necessary to Business Services.  |
| 3. | Verify that the vendor has a Vendor ID number in Colleague WebUI. If not, request via email |
|    | from Purchasing Department by summiting the following vendor information:                   |
|    | • W9                                                                                        |
|    | Business Enterprise Certification (BEC) form                                                |
|    | • Vendor's contact information (Contact name, Phone number and e-mail)                      |
| 4. | Initiate Requisition in REQM using the vendor ID number. See Video Tutorial                 |
|    | Approvers must be Department Manager and Business Services                                  |
|    | Note: Requisition must mirror quote. Reference Purchasing Matrix.                           |
| 5. | Requisition number is generated upon completion. Email Department Manager to approve        |
|    | requisition. Provide requisition number and attach supporting documentation.                |
| 6. | Upon approval by Department Manager, forward email from step #5 to Business Services for    |
|    | approval.                                                                                   |

### **STEP 2** – BUSINESS SERVICES

| 1. | The Business Services Supervisor validates Requisition. Checks for:               |
|----|-----------------------------------------------------------------------------------|
|    | GL Account number                                                                 |
|    | • Funding                                                                         |
|    | Appropriate use of funds                                                          |
|    | Supporting Documentation                                                          |
| 2. | For Computer Equipment, include CTSS/ITSS manager as approver in REQM.            |
| 3. | IF APPROVED, Business Services will approve in REQM.                              |
| 4. | IF REJECTED, Business Services will work with initiator for feedback and required |
|    | documentation.                                                                    |

# **STEP 3** – PURCHASING

| eviews email from Business Services and attached document package. |
|--------------------------------------------------------------------|
| stablishes a Blanket Purchase Order (BPO)                          |
| ends copy of BPO via email to:                                     |
| Vendor & Initiator                                                 |
| Campus Business Services                                           |
| Warehouse (If Applicable)                                          |
|                                                                    |

# **STEP 4** – ACCOUNTS PAYABLE

| 1. | Receives invoice from vendor. Forwards invoice to initiator to obtain approval from the |
|----|-----------------------------------------------------------------------------------------|
|    | manager to approve payment. (invoice approved via wet signature or Adobe Sign)          |
| 2. | Initiator emails approved invoice to DO.AP@sjeccd.edu                                   |
| 3. | Accounts Payable creates voucher. Payment date is set for 30 days from INVOICE date.    |
| 4. | CHECK IS ISSUED AND SENT TO VENDOR                                                      |

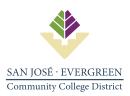

## C. REQUISITION APPROVAL PATH - TECHNOLOGY RELATED PROCUREMENT

\* It is recommended that ITSS be contacted early and included in discussion with potential vendors about technology solutions impacting the listed criteria.

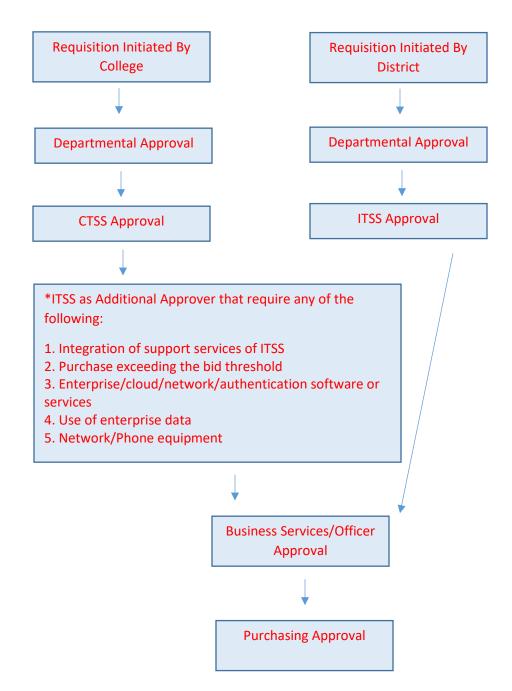

End of Requisition Guide

Requisition Guide Purchasing